تازههاي اطلاعرساني و اطلاعيابيشماره چهارم، اسفندماه ١٣٧٩»

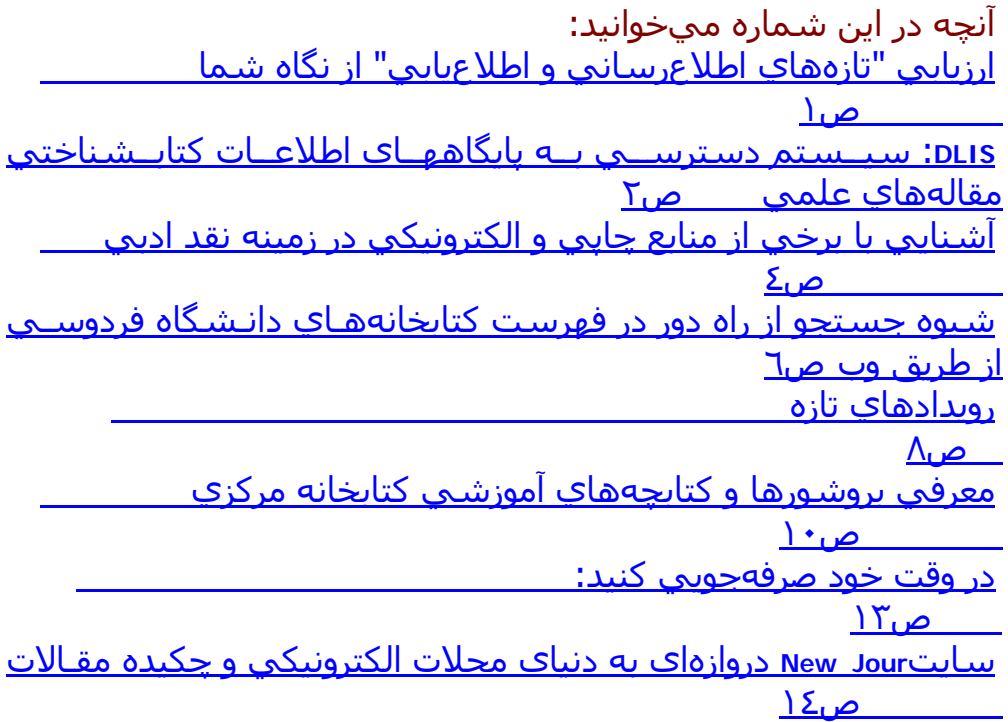

فهرست مقالات و مطالب شمارههاي گذشته "نشريه تازههاي اطلاعرساني و اطلاعيابي" شماره اول: فعاليتي نو (سرمقاله) آشنايي با خدمات ويژه آتابخانه مرآزي صفحه اينترنتي كتابخانه مركزي جستجو در وب چگونه عضو گروههاي خبري شويم واژهنامههاي اينترنتي منابع مرجع الكترونيكي فارسي و عربي گزارشي از نمايشگاه بينالمللي آتاب تهران شماره دوم: آشنايي با روشهاي اطلاعيابي: گام نخست در بهبود آموزش و پژوهش در عصر رقابت(سرمقاله) معرفي سايت اينترنتي كتابخانة مركزي آشنايي با سايت فروشگاه الكترونيكي آتاب آمازون دستيابي به گروههاي بحث الكترونيكي در موضوعهاي گوناگون شيوه نشانگذاري و ثبت سايتهاي اينترنت براي استفادههاي بعدي معرفي سايت پژوهشي **com.paper Research** جستجو در وب (٢): آشنايي با موتور جستجوي ياهو**Yahoo** آتابخانه مؤسسه مطالعات اسلامي دانشگاه مك گيلآانادا دايرهالمعارفهاي اينترنتي

شماره سوم: خودآموزي و مطالعه مستقل: ضرورتي اجتنابناپذير براي بهرهگيري ازمحيط اطلاعاتي و شرايطجديد(سرمقاله) دسترسي به ٣٥ پايگاه اطلاعرساني تخصصي از طريق شبكه آتابخانه مرآزي (**TOWER-CD** ( دسترسي به سرگذشتنامههاي اينترنتي: اقيانوسي از اطلاعات درباره بزرگان علم و انديشه انتشارات دانشگاه فردوسي مشهد در سال ١٣٧٩ راههاي جستجو در وب: آدام نوع موتور جستجو براي شما مناسبتر است؟ آشنايي با برخي واژههاي اينترنت با مرورگرها<u>ي وب آشنا شويد</u> منابع مرجع جديد در آتابخانههاي دانشگاه فهرست رايانهاي كتابخانه نشريه ويژه هفته كتاب برترين جلوهگاه خرد(سرمقاله) اشارهاي به كتابها و كتابفروشيهاي الكترونيكي در اينترنت معرفي سايت آتابهاي الكترونيكي آلكس**Alex** فهرست ابن نديم (آهنترين آتابشناسي در تمدن و فرهنگ اسلامي) نمايشگاههاي كتاب: محفلي براي آشنايي با تازههاي جهان دانش دسترسـي به دنياي کتاب در اينترنت "آتابشناسي ملي ايران": از چاپي تا رايانهاي

ارزيابي "تازههاي اطلاعرساني و اطلاعيابي" از نگاه شما

پنجمـين شــماره نــشـريه *"تـازههـاي اطـلاع رســاني و اطـلاعيـابي"* اکنــون در دســترس شماست. ازهدفهاي عمده اين نشريه، آشنا نمودن اعضاء هيئت علمي دانـشگاه و دانـشجويان تحـصيلاتتكميلـي بـا منـابع اطلاعـاتي چـاپي و الكترونيكـي موجـود در دانشگاه، اينترنت و مهارتهاياطلاعيـابي اسـت. در ايـن راسـتا، تـا آنـون ٤٠ مطلـب آوتاه در رابطه با هدفهاي ايـن نـشريه منتـشر شـدهاسـت. ايـن مطالـب عبارتنـد از: سـرمقالههـايي كـه بـر توجيـه انتـشار ايـن نـشـريه تاكيـد دارد، مطـالبي دررابطـه بـا معرفــي برخــي از منــابع و امكانــات كتابخانــه مركــزي و شـــيوه اســتفاده از آنهــا، اطلاعاتموجود در اينترنت، آه مورد نياز اعضاء هيئت علمي و دانـشجويان تحـصيلات تكميلي است وچگونگي بهرهگيري از آنها.

در اآثـر مطالـب ارائـه شـده، سـعي بـر اســتفاده از نثـري سـاده بـوده و واژههـاي تخصصي، دربيشـتر موارد، همراه بـا تعريفـي كوتـاه و روشــنگر آورده شــده اســت. در مــورد مطــالبي كــه بــر چگــونگي|طــلاعيــابي تأكيــد دارد، تــلاش شـــده اســت تــا از دستورالعملهاي گام به گام استفاده شود.

در عين حال، با تمام اين دقـت نظرهـا، بـه احتمـال، نقايـصي وجـود دارد. همچنـين، انتشار اينپنج شماره اطلاعات كافي براي بازنگري فعاليتها از نگـاه شـما خواننـدگان و استفادهکنندگان محترمفراهم مياورد. از سوي ديگـر، تمـام کـسـاني کـه در تهيـه اين نشريه همكاري مي $\omega$ مايند علاقمند بهتهيه مطالبي هستند كه مورد نياز و مـورد استفاده شما باشد. از اين رو، از طريق تكميلپرسشنامهاي كه براي نظرخواهي در مورد کيفيت و کميت اين نشـريه تهيه شـده و به پيوست اينشـماره اسـت، مـيتـوان با شما ارتباط برقرار كرده و نظرات پيشنهادي و باارزش شما را بدست آورد. سپاسگزار خواهيم بود كه با تكميل اين پرسشنامه، سـهم خود را در تـداوم انتـشـار

اين نشريهبا كيفيت مطلوب ادا نمائيد.

:**DLIS**

## سيستمردسترسيبهپايگاههاياطلاعاتکتابشناختيمقالههايعلميمنتشر

شده

يكي از امكانات جديد كتابخانة مركزي انشگاه، سيستم نويني تحت عنوان "نظام توزيعياطلاعات آتابخانه" يا **DLIS** است. اين نظام امكان ذخيره و بازيابي حجم بالائي از اطلاعات رافراهم ميكند. از طريق آن ميتوان به اطلاعات آتابشناختي و در برخي از موارد متن آاملمقالههاي علمي منتشر شده در سطح جهان دسترسي داشت. ظرفيت **DLIS** در آتابخانه برابر با٧٠٠ گيگابايت است كه در آينده قابليت گسترش بيشتر دارد. ٧٠٠ گيگابايت حافظة رايانهاي،معادل ظرفيت ذخيرة حدود يكهزار ديسك فشردة نوري (**-CD** ROM) است. تاكنون بيش از ۳۰عنوان پايگاه اطلاعات كتابشناختي مقالهها در **DLIS** ذخيره شده است. سياهه آنها را ميتوانيد باانتخاب **of List Database Electronic** در صفحه خانگي آتابخانه مرآزي ملاحظه نمائيد.

با استقرار اين سيستم، امكان جستجوي پيوسته در بسياري از ديسكهاي فشرده نوريفراهم شده است. گرچه که از طريق اين سيستم ميتوان در پايگاههاي متفاوتي جستجو نمود، اماصفحه جستجوي اطلاعات و نيز صفحه نمايش نتايج جستجو يك شكل و يكسان است. به اينترتيب جستجو در پايگاهها آسانتر خواهد بود. نكات مهم قبل از استفاده از **DLIS** ١) استفاده از اين امكان فقط از طريق ويرايش پنجم يا بالاتر، مرورگر اينترنت اآسپلور ۵ **Explorer Internet** ممكن است. ٢) استفاده از پايگاهها مستلزم در اختيار داشتن اسم كاربر (User Name) و گذر واژه(**Word Pass** (است. براي دريافت اشتراك (**Account** (بايد فرم ويژهاي که توسط کتابخانهمرکزي تهيه شده تکميل گردد. اين فرم از طريق آتابخانههاي دانشكدهها در اختيار هر يك ازاعضاء هيأت علمي دانشگاه و دانشجويان تحصيلات تكميلي قرار ميگيرد. ضروري است در فرماسـم كاربر توسط متقاضي تعيين شود. گذر واژه توسط کتابخانه مرکزي تعيين و به مراحل دسترسي <sup>و</sup> استفاده از **DLIS** اطلاع ميرسد. گام اول: در مرورگر اينترنت اکسپلورر به سايت کتابخانه مرکزي (-http://c<br>library.um.ac.ir متصل شويد. در وسط صفحه گزينة (**Database Electronic in Search** (را انتخابكنيد. گام دوم: در قسمت **Dawnload** فايلي تحت عنوان **x Active** وجود دارد آه قبل از جستجوبايد يكبار آن را ذخيره و اجرا كنيد. گام سوم: در قسمت **Options Internet** بخش**Security** را انتخاب آرده و سپس قسمت**Controls ActiveX Script and Initialize** را به صورت **Enable** در آوريد. گام چهارم: صفحة جديدي ظاهر خواهد شد. در اين حالت، نام كاربر و گذر واژة مخصوص خود راوارد آنيد و دآمة **login** را انتخاب آنيد. گام پنجم: صفحة جستجوي پايگاه ظاهر ميشود. اآنون ميتوانيد بر اساس موضوع اصلي وموضوعهاي فرعي، پايگاههاي مرتبط با نياز خود را انتخاب كنيد. مثلاً، در موضوع اصليم*ه*ندسـي (Engineering)، موضوع فرعـي الكترونيك (**Electronics** (پايگاه **IEEE** راانتخاب آرده و گزينة **OK** را در نظر گيريد. گام ششم: پس از تأييد انتخاب پايگاه، صفحة جستجو در اختيار شما قرار ميگيرد. اکنونميتوانيد کليدواژههاي مورد نظر خود را تايپ کرده و گزينة جستجو (**Search** (راانتخاب آنيد. گام هفتم: بسته به موضوع يا کليدواژهاي که تايپ کردهايد، تعدادي مقاله براي شمابازيابي ميشود كه ميتوانيد، عناوين مرتبطتر را انتخاب كنيد. سپس دكمةshow Full Record را در نظر گيريد تا چكيدة مقاله يا مقالههاي انتخابيبازيابي گردد. چنانچه مقالة منتخب شما تماممتن باشد، نماد آوچكي تحت عنوان **pdf** در گوشة سمت چپ بالاي چكيده وجود دارد آه با باز آردن آن (بهشرط وجود نرمافزار **Reader Acrobat** در رايانة شما) تمام متن مقاله را بازيابي خواهيد كرد.

## آشنايي با برخي از منابع چاپي والكترونيكي در زمينه نقد ادبي

نقد ادبي به عنوان يكي از زمينههاي مطالعات ادبي، در ادبيات كشورهاي مختلف، جايگاهويژهاي را به خود اختصاص داده است. هدف كلبي از نقد، تحليل، تشريح و ارزيابي اثر به منظورغني ساختن فهم و درك خواننده از آن اثر است. مطالعه نقد يك اثر، خواننده را با ديدگاهها وعقايد نويسنده بيشتر آشنا نموده و به رشد و تحول فكري وي كمك ميكند. نقد ادبي، معمولاًيك دورة زماني خاص و يا نوع خاصي از نوشتهها را مورد بررسي قرار ميدهد. پيش از شروعجستجوي نقد يك اثر، لازم است ابتدا اطلاعاتي پايه دربارة نويسنده، مليت، سبك نگارش و نوعنوشتههاي وي (رمان، داستان كوتاه، درام، شعر و...) و نيز دورهاي كه ميزيسته است، بدستآورد. دايرەالمعارفهاي عمومي ميتواند كمك مؤثري در اين زمينه باشد. همچنين **British Writers, American Writers ,Contemporary Authors** چاپينظير منابع ميتواند اطلاعاتمفيدي دربارة نويسندگان در اختيار قرار دهد. منابع مفيدي نيز در "وب" دربارة نقد آثار نويسندگانقابل دسترس است. اما اين مسأله را نبايد فراموش كرد كه در حال حاضر منابع عمده و معتبر نقدادبي بيشتر به صورت چاپي در اختيار ميباشد. از جمله ناشران معتبري كه در اين زمينه فعالهستند **Group Gale** ميباشد. **Gale** ناشر معتبري است آه مجموعهاي از منابع نقد و تفسير را منتشر ميكند. اينمجموعهها، معمولاً اطلاعات سرگذشتنامهاي، فهرستي از آثار عمده نويسندگان و گلچيني از رسالههاي انتقادي نوشته شده دربارة نويسنده و آثار وي را دربردارند. برخي از منابع عمدة اينناشر عبارتند از: (**Literature Criticism from 1400 to 1800 (LC** (**Ninteenth Century Literature Criticism (NCLC** - (**Twentieth Century Literary Criticism (TCLC** - (**Contemporary Literary Criticism (CLC** - **Shakespearean Criticism** - **Magill's Master Plots** - **Critical Surveys** - اين منابع چاپي ارزشمند در كتابخانه مركزي و كتابخانه دانشكده ادبيات دانشگاه فردوسيمشهد موجود است و علاقمندان ميتوانند با مراجعه به هر يك از كتابخانهها از آنها استفاده كنند. برخي از سايتها در زمينه نقد ادبي امروزه، سايتهاي زيادي در زمينة نقد ادبي و آثار نويسندگان معروف بر روي وبدسترسپذير شده است. سايت زير، فهرستي از سايتهاي مفيد نقد ادبي را در اختيار شما قرارميدهد.<u>www.ipl.org/ref/licrit/quide.html</u> يكـي از سـايتـهاي مفيـدي كـه در ايـن فهـرست معرفـي شــده اسـت، سايـت **collection criticism onlineliterary** با نشاني

<u>www.ipl.org/ref/litcrit ا</u>ست. اين سايت،مجموعهاي متشكل از ٣٩٣٦ سايت نقد آثار نويسندگان مختلف را در برميگيرد كه ميتوان آنها رااز طريق نام نويسنده، عنوان اثر، مليت و دورة ادبي آثار بازيابي نمود.

بطور كلبي، سايت به سه بخش تقسيم شده است: ١) بر اساس الفبايي نام خانوادگي نويسنده: در اين قسمت اسامي نويسندگان به ترتيبحروف الفبا مرتب شده و كافي است يكي از حروف را انتخاب و نام نويسنده مورد نظرخود را تايپ نموده تا به مطالبي كه دربارة آثار آن نويسنده نوشته شده است، دسترسيپيدا آنيد. ٢) بر اساس الفبايي عنوان اثر: در اين قسمت نيز آثار به ترتيب حروف الفبا مرتبشدهاند. ٣) بر اساس دورة ادبي: در اين قسمت نويسندگان و آثار ادبي به دورههاي **Literature American** ادبيمختلفي تقسيم شدهاند. به عنوان مثال: ١٧٨٣-١٦٠٠ ١٨٦٥-١٧٨٣ ١٩٠٠-١٨٦٥ ٢٠**th Century**٠ با انتخاب هر يك از دورههاي ادبي كشورها، ميتوان به منابع ادبي موجود

در آن سايتدست يافت كه اين سايت از نظر گستره در سطح بينالمللي است، اما تأكيد بيشتر آن بر آمريكايشمالي و بريتانياست. شيوه جستجو از راه دور در فهرست كتابخانههاي دانشگاه فردوسي از طريق وب

فهرست رايانهاي كتابخانههاي دانشگاه فردوسي مشهد براي استفادهکنندگان از راه دور باآدرس اينترنتي کتابخانه مرکزي -http://c **ir.ac.um.library** در مرورگر **Explorer Internet** قابلدسترسي است. پـس از ورود با انتخـاب گزينة **Catalog Access Public Online (OPAC**(،دريچة ورود به فهرست رايانهاي تحت **Web** گشوده ميشود. از طريق اين فهرست ميتوان نه تنها كتابهاي موجود در كتابخانههاي دانشگاه فردوسپ،بلكه دانشگاه شريف و غيره را جستجو كرد. بتدريج بر تعداد اين کتابخانهها، که در فهرست به ناممرکز اطلاعرساني معرفي شدهاند، اضافه ميگردد. براي شروع جستجو، يك يا چند مركز اطلاعرساني را مانند دانشگاه فردوسي مشهد،دانشگاه صنعتي شريف و غيره را از ناحيه مربوطه انتخاب کنيد.. پس از اتصال به مرکز/مراکزاطلاعرساني موردنظر، با انتخاب گزينهي "انتخاب يك پايگاه" از منوي اصلي (بالاي صفحه)،پايگاه دلخواه مانند پايگاه آتابهاي فارسي، نشريات لاتين و غيره را انتخاب نمائيد.(هر پايگاهسياههاي از اطلاعات كتابشناختي يك نوع مدرك خاص موجود در يك مركز اطلاعرساني است) پس از انتخاب يك پايگاه، مانند پايگاه كتابها، پايگاه نشريات ادواري، پايگاه پاياننامهها وغيره گزينههاي متفاوتي را مشاهده خواهيد كرد كه انتخاب هر آدام از آنها امكانات مختلفي ازسيستم را براي جستجو در اختيار قرار ميدهد. با انتخاب گزينه "تنظيمات" و فرم "محاورهيجستجو"، امكان انتخاب جستجوي ساده يا پيشرفته در اختيار قرار ميگيرد. چگونگي انجام جستجو با انتخاب گزينهي جستجو، صفحه "جستجوي ساده" يا "جستجوي به فرم پيشرفته"(بسته به انتخاب شما در فرم محاوره جستجو) گشوده ميشود. پس از وارد كردن هر يك ازمشخصههاي كتاب يا نشريه مورد نظر در قسمت مربوط به عنوان، پديدآورنده، و غيره با انتخابگزينه "جستجو" يا آليد **Enter**، عمل بازيابي انجام ميگيرد و نتايج جستجو در صفحهي "نمايشخلاصه ركوردها" نمايش داده ميشود. براي ديدن اطلاعات كامل يك كتاب، آليدهاي مكاننمارا بر روي رآورد مورد نظر قرار داده و آليد **Enter** را بفشاريد. اطلاعات كتابشناختي به اضافهيمحل/محلهاي نگهداري كتاب يا نشريه ملاحظه ميشود. فرم نمايش اطلاعات مربوط به هرمدرك را با انتخاب فرم كامل يا فرم فهرستبرگه از بالاي صفحه ميتوان تغيير داد. با انتخاب گزينهي "نمايش خلاصه ركوردها" از منوي اصلي، ميتوانيد مجدداً به صفحةقبل برگرديد. آاهش يا افزايش تعداد منابع بازيابي شده

به منظور صرفهجوئي در زمان و بدست آمدن اطلاعات مربوط به منابعي آه بيشترينهمخواني را با موضوع و يا مدرك موردنظر دارد، ميتوان جستجوهاي تركيبي انجام داد. برايانجام آن از "و"، كه يكي از عملگرهاي محدود کردن دامنه جستجو است، ميتوان استفاده کرد. بهطور مثال، اگر به مدركي نياز داريد كه انتظار داريد دو واژه "كودك و روانشناسي" در عنوان

ياموضوع آن باشد، در قسمت مربوطه هر دو واژه را با عملگر "و" مثل ("کودك" و "روانشناسي)تركيب ميكنيد. به همين ترتيب از عملگر "بجز" نيز ميتوانيد استفاده نمائيد. در صورتيكه يكعنوان كتاب از نويسنده خاصي مورد نظر باشد، نام نويسنده را در سطر نويسنده (مثل هاليدي) ويك يا چند واژه از عنوان را در سطر عنوان (مثل فيزيك) تايپ كنيد. سيستم رايانهي به طورمنطقي اين دو قسمت را با استفاده از عملگر "و" ترکيب کرده و عنوان موردنظر را، در صورتموجود بودن، نمايش ميدهد. در صورتي كه تعداد منابع بازيابي شده از نتيجه يك جسـتجو كم باشـد، براي افزايش دامنهجستجو به جاي "و" از عملگر "يا" بين واژهها در يك سطر جستجو و يا بين دو سطر استفاده كنيد.مانند تايپ روانشناسي "يا" كودك در قسمت عنوان، اطلاعات کليه کتابهايي که در عنوان آنها كلمهروانشناسي يا كودك باشد را نمايش ميدهد. جستجوي همزمان در فهرست چند کتابخانه در کشور و در چند پايگاه چنانچه در صفحه اول چند مرکز اطلاعرساني و نيز چند يا کليه پايگاهها انتخاب شود،موضوع مورد نظر در تمام كتابخانهها مثل شريف، مشـهد و غيره و از ميان كتابها، نشريات وپاياننامهها جستجو ميشود. سپس، تعداد منابع بازيابي شده به تفكيك هر مركز و هر پايگاهنمايش داده ميشود. مراحل بعدي همانند جستجوي ساده است. استفاده از واژهنامهها در جستجو از آنجائيكه در تايپ واژه يا واژههاي مورد نظر در جستجو ممكن است دچار اشتباه تايپيشده و يا فاصله را رعايت نكنيد، توصيه ميشود از واژهنامههاي عنوان، نويسنده، موضوع و غيرهاستفاده كنيد. هر يك از اين واژهنامهها شامل كلمههاي اصلي و يا كليدي هر قسمت ميباشد.براي اين كار، مكاننما را، به طور مثال، در سطر عنوان قرار داده و از بالاي صفحه گزينه واژهنامه راانتخاب كنيد. واژهنامه مربوط به واژههاي عنوان ظاهر ميشود. براي پرش به حرف يا کلمه موردنظر در اين واژهنامه، در پائين صفحه در قسمت پرش، بدون توجه به اينكه صفحهاي در مقابلشما باز شده، حرف يا کلمه را تايپ کنيد. پس از ظاهر شدن آن، کليد Enter را فشار دهيد، واژهمورد نظر به صفحه جستجو و سطر مورد نظر منتقل ميشود. بقيه مراحل جستجو قبلاً توضيحداده شده است. رويدادهاي تازه

اولين همايش "شبكههاي اطلاعرساني و دسترسي به اطلاعات علمي" در ايران بههمت معاونت پژوهشـي و کتابخانه مرکزي دانشگاه فردوسـي برگزار گرديد. همايش فوِ در روزپنجشنبه ٧٩/١٠/١٥ در محل آمفيتئاتر دانشكده مهندسي با سخنان آقاي دكتر باقري رياستمحترم دانشگاه مبني بر اهميت شبكهها از جمله شبكه اينترنت و تاثير آنها بر آليه ابعاد حياتجامعه از جمله فعاليتهاي علمي و پژوهشي و نيز آموزش عالي شروع شد. اين همايش با ارائه پنجمقاله و جلسه پرسش و پاسخ ادامه يافت. آقاي دکتر ذکائي "مدير کل دفتر پشتيباني و خدماتپژوهشي وزارت علوم، تحقيقات و فناوري"، به عنوان اولين سخنران با ذكر آماري از فعاليتهايدفتر پشتيباني مبني بر فراهم آوردن شرايط لازم براي پشتيباني از بانكهاي اطلاعات علمي تاكيدنمودند كه نظام آموزشي بايد بتواند نيروي انساني لازم براي توسعه تكنولوژي ارتباطات واطلاعات را تربيت كند. دومين سخنران آقاي دكتر صدري "مدير شبكه علمي كشور" در خصوص فراهم آوردنزيرساختهاي لازم براي گسترش شبكهها در ايران صحبت نمودند.

سومين سخنران آقاي دكتر منتظر ""رياست كتابخانه مركزي دانشگاه تربيت مدرس"طرح واسپاري مجلههاي لاتين مورد نياز شبكه دانشگاههاي آشور را تشريح نمودند و بهسياستگذاري وزارت علوم، تحقيقات و فناوري در مورد دسترسي به مجلات و هزينههايمربوطه اشاره داشتند. چهارمين سخنران آقاي دکتر کاهاني "رياست مرکز کامپيوتر دانشگاه فردوسي" به تشريحچگونگي شكل گرفتن و معرفي شبكه دانشگاه فردوسيي از نظر فني پرداختند و خانم دکتر پريرخ"رياست کتابخانه مرکزي" ضمن نمايش امكانات اطلاعرساني شبكه اطلاعات علمي دانشگاهفردوسيي از جمله سايت اينترنتي کتابخانه مرکزي به اهميت شبكهها در كتابخانههاي دانشگاهي|شاره داشتند و آن را بستر مناسبي براي دسترسي به اطلاعات علمي معرفي نمودند.

 هشتمين نمايشگاه بينالمللي اطلاعرساني و توسعه فرهنگي، آه هفت دوره آن درسالهاي گذشته به عنوان بخشي از نمايشگاه بينالمللي آتاب در محل دائمي نمايشگاهها تشكيلشده بود، امسال به طور مستقل با حضور بيش از يكصد مؤسسه داخلي و خارجي در مرآزآفرينشهاي فرهنگي و هنري كانون پرورش فكري كودكان و نوجوانان از تاريخ ٢٠ تا ٢٦ ديماهدر تهران تشكيل شد.

نخستين همايش "نقش اطلاعرساني در توسعه فرهنگي" نيز به همت وزارت ارشاداسلامي و مرآز اطلاعرساني و خدمات علمي جهاد سازندگي با حضور ١٠ نفر از محققان داخليو ١٤ نفر از محققان كشورهاي روسيه، بلژيك، تركيه، فرانسه، اندونزي، فيليپين، پاكستان، هند وآمريكا در روزهاي ٢٠ و ٢١ ديماه در حاشيه برگزاري نمايشگاه اطلاعرساني و توسعه فرهنگيبرگزار شد. در مدت برپايي نمايشگاه، كارگاههاي آموزشي، تخصصي و کاربردي علوم کتابداري واطلاع ساني و فناوري اطلاعات نيز ارائه شد. این کارگاهها عبارت بود از: ١) طراحي، توسعه و ارزيابي فهرستهاي رايانهاي / دكتر رحمتا... فتاحي

٢) خدمات مرجع از طريق اينترنت با تاآيد بر منابع مرجع و پايگاههاي اطلاعاتي رايگان در شبكهجهاني وب / كَيوان كوَشا آ

٣) چگونه براي مراكز اطلاعرساني خود يك راهنماي الكترونيكي يا منابع اطلاعاتي در اينترنتبسازيم / كيوان كوشا

٤) تفكر تحليلي / دآتر مهري پريرخ

٥) اينترنت و نشر الكترونيك / كيوان كوشا

٦) فضا و تجهيزات و دلµنگيزسازي كتابخانهها با رعايت اسـتانداردها / كاظم حافظيان رضوي

.<br>٧) استفاده از ابزارهاي جستجوي اينترنت / کيوان کوشا

معرفي بروشورها و كتابچههاي آموزشـي كتابخانه مركزي

کتابخانه مرکزي و مرکز اسناد دانشگاه طي چند سال اخير (٧٩-٧٧) شاهد تحــولاتچــشمگيري در زمينــه تجهيــز رايانــهاي و شـــبكهاي كاركردهــاي آتابخانـههـا و اسـتفاده از ابزارهـاياطـلاعرسـاني پيـشرفته بـوده اسـت. بـا تشكيل كلاسـهاي آموزشـي، كتابـداران شـاغل در كتابخانـههـايدانـشگاهي آموزشهاي لازم را فرا گرفته تا بتوانند هر چه سريعتر و بيشتر با اين پديدهها آشـنا شـده وبـه منظـور توانمنـد سـاختن کتابـداران و اســتفادهکننـدگان بـه استفاده مستقل از منابع، خدمات لازم راارائه دهند. علاوه بـر ايـن، كتابخانـه مركزي با همكاري كارشناسان كتابداري در دانشگاه بروشـورهاو جـزوههـاي مختـصري را بـراي آشـنائي و شـيوه اسـتفاده از منـابع چـاپي و الكترونيكـي منتشر و دراختيار استفادهكنندگان قرار داده است:

از جمله اين راهنماها به موارد زير آه به نظم الفبايي عنوان ارائـه مـيگـردد اشاره ميشود:

-١ آشنايي بـا آتابخانـه دانـشكده علـوم تربيتـي و روانـشناسي/ تهيـه و تـدوين آتابخانة دانشكده علومتربيتي، بهار .١٣٧٨ (بروشور )

در اين راهنما مطالبي دربـارة تاريخچـه مختـصر دانـشكده، اهـداف و وظـايف آتابخانه،انتخـاب و فـراهمآوري مجموعـه منـابع، شـيوه بهـرهگيـري از منـابع، بخش نشريات ادواري و خدماترايانهاي ارائه گرديده است.

-٢ آشنائي با آتابخانههـاي دانـشگاه فردوسـي مـشهد و روش اسـتفادة از آنها/ کتابخانه مرکزي و مرکزاسناد، ١٣٧٨. (بروشور)

شـامل اهداف و وظايف عمدة كتابخانه مركزي، مجموعه منابع چـاپي، منـابع الكترونيكي(از قبيل ديسكهاي فشردة نوري)، شبكههـاي اطلاعـاتي، شـيوة بهرهگيري از منابع، دسترسـي(ايانهاي بـه کتابهـاي موجـود در کتابخانـههـاي دانشگاه و مقررات استفاده از آنها، نشاني و شـمارهتلفنهـاي كتابخانـههـاي دانشگاه فردوسي مشهد است.

-٣ اطلاعاتي اجمالي دربارة منابع و امكانات آتابخانه مرآـزي و مرآـز اسـناد دانــشگاه فردوســي مــشهد؛راهنماي دانــشجو در ســال /١٣٧٩ آتابخانــه مرکزي و مرکز اسناد، ١٣٧٩.

در اين راهنما، شرايط عضويت، بازديد گروهـي و آموزشـي روش اسـتفاده از كتابخانه،كلاسـهاي آموزشـي، بخـشـهايي كـه بـه ارائـه خـدمات بـه مراجعـان مـيپردازنـد، چگـونگي دسـترســي بـهکتابهـاي موجـود در کتابخانـه مرکـزي توضيح داده شده است.

-٤ اينترنت بسيار ساده است!

آموزش عملي و فشردة استفاده از اينترنت در يك جلسـه / كتابخانه مركـزي و مركز اسناد،١٣٧٩. (كتابچه)

اين جزوه به منظور آشنايي پژوهشگران و دانشجويان با اينترنـت و اطلاعـات موجـود در آن،شـيوههـاي جـستجو در وب و صـفحههـاي اينترنتـي، معرفـي برخــي از ســايتهاي راهنمــا بــراي دســتيابيبــه ســايتهاي ديگــر و نــشاني سايتهاي برگزيدة اينترنت تهيه شده است.

ه- تـصويري کلــي از کتابخانــه مرکــزي و مرکــز اســناد دانـشـگاه فردوســي مشـهد/ کتابخانه مرکزي،١٣٧٩ در ايــن نوشــته تاريخچــه، اهــداف و وظــايف، مجموعــه فعاليتهــا و خــدمات اطلاعرساني،شرايط عضويت و سياهه انتشارات اين كتابخانـه ارائـه گرديـده است.

٦- چگونــه از راه دور (خــارج از کتابخانــه) بــه اطلاعــات کتابهــاي موجــود دسترسي داشته باشيم؟:راهنماي فهرست رايانهاي كتابخانههاي دانشگاه فردوســي مـشـهد از طريـق اينترنـت/ تهيـهكننـده فرشــته ناقـدياحمــدي.-ويرايش ٢.- کتابخانه مرکزي و مرکز اسناد، ١٣٧٨. (بروشور)

در اين راهنما نشـاني خانه الكترونيكي كتابخانه مركزي (**Home page )** و نحـوه اتصال بهفهرست رايانهاي كتابخانه و شيوه جستجو در منابع فارسـي و لاتين از طريق نام نويسنده، عنوان،موضـوع، همچنـين سـاير روشـهاي جـستجو از قبيل جستجوهاي تركيبي ارائه گرديده است.

-٧ دايرهالمعارف بريتانيكا (**Britanica**) (بروشور)

ويرايش پانزدهم اين دايرهالمعارف، كه از منابع مشـهور مرجع مـيباشـد، بـه صورت چاپيدر سال ،١٩٩٥ همراه با نمايه شامل ٣٢ جلد و ٤٣ ميليـون واژه منتــشر شــده اســت. ويرايــشگرانايــن اثــر از ١٣١ آــشور از جملــه ايــران ميباشند، در اين بروشور نحوة استفاده و پوشـش موضـوعي آنبـه اختـصار ذکر شده است.

-٨ راهنمــاي اســتفاده از اينترنــت(بــراي آتابــداران)/ تهيــهآننــده يــزدان منصوريان.- ويرايش ٢.-کتابخانه مرکزي و مرکز اسناد، ١٣٧٩. (کتابچه)

مطالعه اين راهنما كه به زبان ساده تهيه شـده اسـتفادهكننـده را بـا دنيـاي اينترنت آشـناميسـازد، بـه صـورتي کـه بـا برداشـتن چنـد گـام کوتـاه و طـي فاصلهاي اندك، وي قادر است از اينترنتبه خوبي استفاده كند.

-٩ راهنمــاي اســتفاده از بــرج ديــسكهاي فــشرده نــوري (**TOWER-CD**(/ تهيـهکننـده يـزدانمنـصوريان.- ويـرايش ٢.- کتابخانـه مرکـزي و مرکـز اســناد، .١٣٧٩ (بروشور)

اين راهنما براي استفاد از ديسكهاي فـشرده نـوري در بـرج ديـسكها آـه در حــال حاضــر ٣٥درايــو فعــال دارد و دسترســي بــه آن فعــلاً در داخــل پــرديس دانشگاه ميسر است تهيه گرديده است. بااين راهنما، به سهولت مـيتـوان در تمـام سـاعات شـبانهروز بطـور همزمـان از پايگاههـاي موجـود درايـن بـرج استفاده کرد.

-١٠ راهنمــاي اســتفاده از آتابخانــه دانــشكده مهندســي/ تهيــه و تــدوين آتابخانه دانشكده مهندسي.١٣٧٩، (بروشور)

در اين راهنما اهداف و وظايف، مجموعه منابع و بخشـهاي مختلـف كتابخانـه از قبيل:امانت، مرجع، تهيه و سـفارش مـواد، مجـلات، كـامپيوتر، انتـشـارات و ساير خدمات به اختصار آمدهاست.

-11 راهنمـاي اسـتفاده از نمايـه اسـتنادي **SCI (Science Citation Index**) كتابخانه مركزي ومركز اسناد، ١٣٧٩. (بروشور)

مؤسسه اطلاعات علمي آمريكا (**ISI** (بـا اسـتفاده از روش اسـتنادي (منـابع مورد استفاده هرمقاله) نمايهنامه يا فهرستهاي متعددي از مقالههـاي چـاپ شده در رشتههاي مختلف علمي توليدميكند. شكل الكترونيكي آنها نيـز از سال ١٩٩٢ بر روي ديسك فشرده **ROM**(-)**CD** قابـلدسترسـي اسـت. در ايـن جزوه با نحوة استفاده از نمايهنامه علوم آشنا ميشويم.

-١٢ راهنمـاي اسـتفاده از نمايـه پايـاننامـههـاي دآتـري( **Comprehensive Index Dissertation**(/ آتابخانه مرآزي و مرآز اسناد، پائيز .١٣٧٩ (بروشور) نمايـه جـامع پايـاننامـههـاي دکتـرا منبعــي اســت کـه اطلاعــاتي در مـورد پاياننامههاي انجـامشـده از سـال ١٨٦١ تـا ١٩٨٣ در زمينـههـاي موضـوعي گوناگون ارائه ميدهد. در اين بروشور با ايننمايـه و چگـونگي اسـتفاده از آن آشنا ميشويم و شكل الكترونيكي آن همراه چكيده از سـال ١٩٦١تـا ١٩٩٨ وجود دارد.

١٣- راهنماي كتابخانه دانشكده كشاورزي/ تهيه و تدوين كتابخانه دانـشـكده آشاورزي، .١٣٧٩(بروشور)

مطالب ارائه شده در اين راهنما شـامل اهـداف و وظـايف، مجموعـه، بخـش امانت، بخشمرجع و تهيه و سفارش مواد، مجلات، شـرايط عـضويت و سـاير خدمات و شيوه بهرهگيري از منابعاين كتابخانه ميباشد.

-١٤ راهنمــاي معرفــي و اســتفاده از شــبكه اطــلاعرســاني **net-Rose**/ تهيهکننده يزدان منصوريان.-ويرايش ٣.- کتابخانه مرکزي و مرکز اسـناد، پـائيز .١٣٧٩ (بروشور)

در ايـن راهنمـا بـا شـبكه اطـلاعرسـاني **net-Rose** آـه در بهمـنمـاه ١٣٧٧ بـا همت يك شـركتمهندسـي و حمايت وزارت علوم راهاندازي شـده اسـت اشـنا مـيشـويم. در ايـن بروشـور چگـونگيارتبـاط بـا ايـن شـبكه از طريـق سـايت كتابخانـه مركـزي، نـشـاني آن، انـواع پايگاههـاي قابـل دسـترســي (درزمــان انتشار اين بروشور) نيز تشريح شده است.

١٥- فهرسـت رايانـهاي، راهنمـاي دانـشجو/ تهيـهكننـده ســهراب درويـش.-ويرايش ٢.- کتابخانهمرکزي و مرکز اسناد، ١٣٧٨. (بروشور)

ايــن راهنمــا بــراي جــسـتجو و بازيــابي كتابهــاي موجــود در كتابخانــههــاي دانشگاهي از طريقفهرست رايانهاي در داخل كتابخانهها تهيه شده است. ١٦- گزارشـي در رابطـه بـا طـرح شـبكه كتابخانـههـاي دانـشگاه فردوسـي مشهد/ ويرايش ٢.- کتابخانهمرکزي و مرکز اسناد، خرداد ١٣٧٩.

در اين گزارش مختصر به طرح ايجاد شبكه كتابخانـههـاي دانـشـگاه و اتـصال آن بـه شـبـكههـايجـهـاني، همچنـين، امكانـاتي كـه از ايـن طريـق در اختيـار اساتيد و دانشجويان و پژوهشگران قرارميگيرد، از قبيل آماده نمـودن محـيط دانـشگاه، كتابخانــه مركــزي، كتابخانــههــاي دانــشـكدهاي ودسـترســي بــه اطلاعات کليه کتابهائي که در کتابخانه مرکزي فهرستنويسي شـده، اشـاره گرديدهاست.

(**LISA:(Library and Information Science Abstract** -١٧

پايگاه اطلاعات چكيدههـاي علـوم كتابـداري و اطـلاعرسـاني (چـاپي و الكترونيكـي)/ تهیهکنندهنفیسه دريفر.- کتابخانه مرکزي و مرکز اسناد، ١٣٧٩. (بروشور) نشريه ليزا (**LISA (**آه به صورت ماهانه از سال ١٩٦٩ چاپ ميشود، شـامل اطلاعــات كتابــشـناختيو چكيــده منــابع چــاپ شـــده در زمينــه كتابــداري و اطلاعرساني است. در حال حاضر اين چكيدهنامهبر روي ديـسك فـشرده نيـز منتشر ميشود. در اين جزوه با گستره و پوشش موضوعي، ساختار وشيوه

استفاده، بخش چكيدهها، نمايهها بويژه نمايـه موضـوعي ايـن نـشريه آشـنا ميشويم. ۱۸ ً- دايرهالمعارف تشيع/ تهيهکنندگان سيد دخت، پور طباطبائي و نـوروزي.-کتابخانهمرکزي و مرکز اسناد، ١٣٧٨. (بروشور) در اين جزوه يكي از دايرهالمعارفها كـه هـدف آن پيـشـرفت اعتقادهـا و افكـار مذهب مقدسشيعه اماميه ميباشد، معرفي شده است. در وقت خود صرفهجويي كنيد:

چگونه ميتوان چندين صفحه يا سايت وب را بطور همزمان فراخواني و جستجو آرد؟ بسـياري از اوقات اتفاِق مـيافتد كه در محيط وب مايليد براي اسـتفادة بهتـر از وقت خود،چندين صفحه يا سايت وب را با هم فراخـواني و جـسـتجو كنيـد. ايـــن امـــر در مرورگرهـــاي وب، يعنـــي**Netscape** و **Explorer Internet** براحتـــي امكانپذير است. در نتسكيپ، ابتدا از نوار بالايصفحه، گزينه **File** را باز نموده و بعد **New** را انتخاب آنيد. پنجرة ديگري باز ميشود آه اولينگزينه آن يعنـي **Windows Navigator** را برگزينيــــد. بــــا ايــــن عمــــل، صــــفحة جديــــدي از مرورگربازميشود آه ميتوانيد در خانـه **Location** يـا**go**، نـشاني سـايت مـورد نظر خود را تايپ آنيد. و آليد**Enter** را بزنيـد. بـه همـين ترتيـب، مـيتوانيـد بـه تعداد سـايتهايي كه مورد نياز شـماسـت، صـفحةجديـد در مرورگـر بـاز نماييـد. مزيتي كه استفادة همزمان چندين پنجره دارد، اين اسـت كـه بـهاطلاعـات و منابع موجود در صـفحات گونـاگون وب بـه طـور همزمـان دسترسـي خواهيـد داشـت.همچنـين، گـاهي اوقـات مـيخواهيـد در يـك صـفحة وب، پيونـدهاي فرامتني با ديگر صفحات ياسـايتها را با اشـاره ماوس فعـال كـرده و آن ســايتها را بازيابي کنيد. در اين حالت، هنگامي که نشـانه"پنجـه" ظاهــر مــيشــود، آافـي است "آليـد سمــت راســت" مــاوس را فـشـار داده و گزينــه **in open new** را انتخاب آنيد. صفحة مربوط به آن در پنجرة ديگري فراخواني ميشـود. اين كاررا ميتوان براي ديگر پيوندها فرامتني موجود در يك صـفحه انجـام داد و صفحات يا سايتهايمربوط به هر يك از آنها را در صـفحة مجزايـي مـشاهده نمود.

سايت **Jour New** دروازهاي به دنياي مجلات الكترونيكي و چكيده مقالات

 بهترين راه براي دستيابي به مجلات الكترونيكي، شناسايي و اسـتفاده از سايتهايي است كهدر واقع حكم راهنمـا و دروازه ورود بـه اطلاعـات را دارنـد. بسياري از سايتها، انواع مجلاتالكترونيكي را معرفي نموده و راه دسترسي به آنها را فراهم ميكنند. استفاده از برخـي مجـلاتالكترونيكـي در اينترنـت، نيازمند داشتن نـام آـاربر (**name User** (و گـذر واژه (**Password** (اسـت وتنهـا بـا پرداخت هزينة اشتراك ميتوان به آنها دسترسي يافت. در عين حال، برخي از سايتها راهدسترسـي بـه فهرسـت منـدرجات و چكيـده مقـالات موجـود در مجلات الكترونيكي را "بطوررايگان" فراهم مينمايند. برخي نيز مجـلات را بـه طور رايگان بر روي اينترنت قرار داده و هزينهايبابت مقالات تماممتن دريافـت نميىكنند.

حال به عنوان نمونه، يكـي از ايـن سـايتها بنـام "**Jour New** "بـراي آشـنايي و استفاده معرفيميگردد. "**Jour New** "راهنمايي اسـت آـه اطلاعـاتي دربـارة مجلات جديد و خبرنامههايالكترونيكي توليد شده بر روي اينترنت مـيدهـد. همچنين، راه دسترسـي به مقالات مجلات رافراهم ميڪنـد. در ايـن ســايت، علاوه بـر شـمارههـاي جديـد، بـه آرشـيوي از شـمارههـاي سـالهايگذشـته چندين هزار مجله الكترونيكي دسترسي داريد. ايـن سـايت توسـط كتابخانـه دانشگاهکاليفرنيا (در پرديس سـن ديه گو) طراحي شـده اسـت واطلاعـات آن از طريـــــــــــــــق آدرس قابـــــــــــــــل جـــــــــــــــستجو و، فاصـــــــــــــــله ارائـه اطلاعـات .اسـت بازيـابي **http://www.gort.ucsd.edu/newujour**،انتشار شدهبراي هر مجله عبارتند از: عنوان مجله، ناشر، شماره و اينترنتي و نيـز **ISSN**موضوع، آدرس پستيخلاصهاي از محتواي مجله.

جستجوي مجـلات از طريـق فهرسـت الفبـايي عنـوان امكـانپـذير اسـت. بـا انتخاب عنوان يكمجلـه از فهرسـت الفبـايي، شـمارههـا و جلـدهاي مختلـف نشريه ظاهر مـيشـود. بـا انتخـاب هـر شـماره،ابتـدا فهرسـت منـدرجات آن شماره از مجله مشاهده ميشود، سپس چكيده هر مقالـهاي كـه مـوردنظر شماست، قابل دسترس ميباشد. چنانچه اصل مقاله بصورت پيوسـته (**-on line** (در دسترسباشد، آدرس اينترنتي آن آورده ميشود. آافي است آدرس مربوطه را انتخاب كنيد تا به اصل مقالهدسترسيي پيدا نمائيـد. ايـن ســايت از جامعيت نسبتاً بالايي برخوردار است و در آن مجلاتپژوهـشي و علمـي نيـز بـــه چـــشم مـــيخـــورد. بـــراي دريافـــت اطلاعـــات مربـــوط بـــه مجـــلات و خبرنامههايجديد، ميتوانيد بـه عـضويت فهرسـت پـستي **Newjour** در آييـد. همچنين، ميتوانيد خبرها واطلاعـات مربـوط بـه انتـشار مجـلات جديـد را بـه آدرس پستي مشخص شده بفرستيد. چگونگي عضويت

چنانچـــــــه مايـــــــل بـــــــه عـــــــضويت هـــــــستيد، ابتـــــــدا بـــــــه آدرس [**yourname**] :آنيـد ارسـال زيـر شـكل پيـاميبـه **listproc@ccat.sas.upenn.edu newjour subscribe**. در قسمت **yourname**، نام خود راتايـپ آنيـد. بـا ارسـال آن، نام شما در ليست اعضاء قرار ميگيرد و روزانه اطلاعات جديد دربـارةمجـلات و خبرنامهها دريافت ميكنيد.

در صورتيكه از ادامة عضويت و دريافت پيام منصرف شديد، آافي اسـت پيـام را به آدرس**newjour unsubscribe** ارسال آنيد.